# **Searching Strategy** PURPUSSE KA RS (new online library service) SURABAYA Oleh:

Stefanus Redhitya Istiawan Staff Layanan Pemakai Perpustakaan UKWMS

# **Pengantar**

- 1. Variasi dari search engine yang digunakan (google, yahoo, bin, google scholar, dll)
- 2. Gunakan kata kunci yang spesifik
- 3. Sederhanakan kata kunci saat melakukan pencarian (jika Bahasa inggris bisa menghapus akhiran **-ing, -s** atau **–ed,** contoh: Service bukan services, finance buka financed atau financing)
- 4. Gunakan tanda petik "…" (untuk mendapat hasil yang sama seperti kata kunci)
- 5. Hapus kata yang tidak digunakan (dengan menambahkan symbol minus '-' dapat membantu mendapatkan hasil lebih spesifik, contoh: marketing-digital-social)
- 6. Menggunakan operator (boolean atau operator lain)
- 7. Menghindari perangkap pencarian (informasi yang sesuai kebutuhan, tetapi berasal dari sumber meragukan)

#### *Sumber:*

*Seven Ways to Find What You Want on the Internet*

<https://www.mindtools.com/pages/article/internet-searching.htm>

- **I. Penggunaan Boolean Operator**
- **II. Penggunaan Operator Lain**
- **III. Penggunaan Sintaks dalam Search Engine (google)**
- **IV. NOEL (new online library service)**

# **I. Penggunaan Boolean Operator**

## **1. AND**

Penelusuran Informasi dengan menggunakan operator ini akan memunculkan hasil yang merupakan gabungan dari kedua kata kunci. Operator ini digunakan untuk mempersempit hasil pencarian.

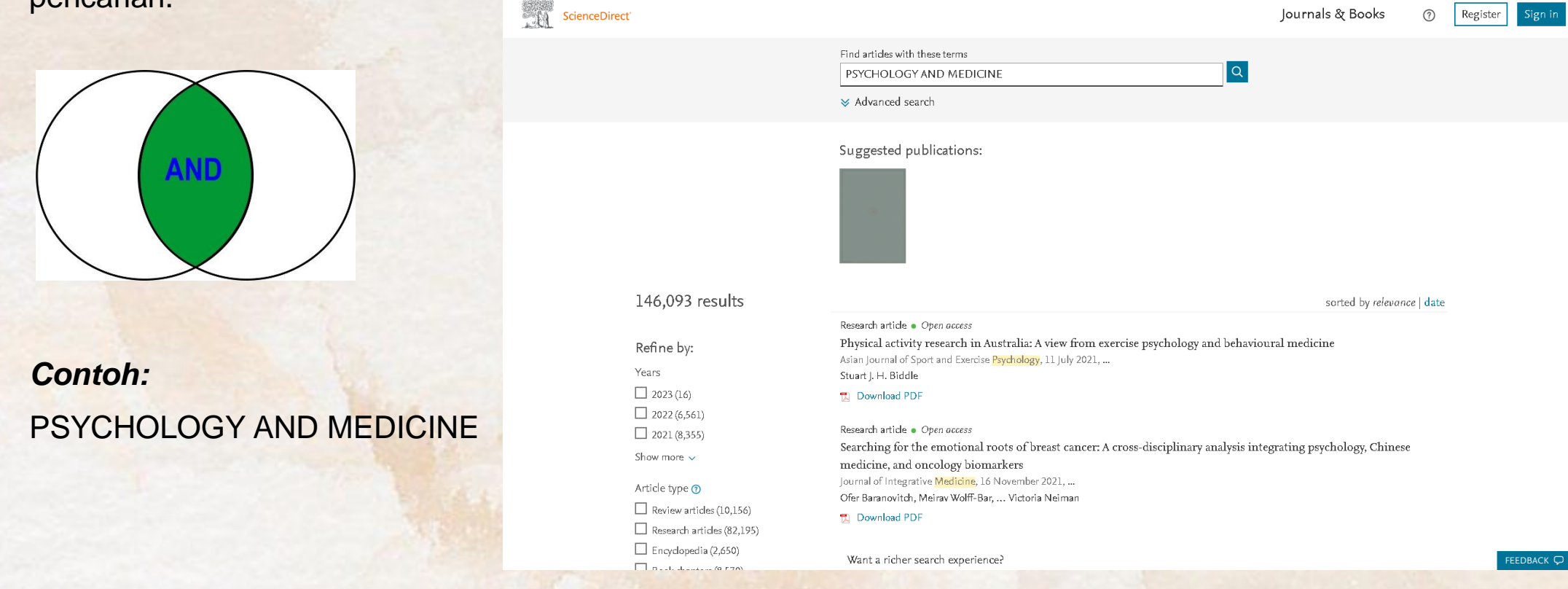

## **2. OR**

Penelusuran Informasi dengan menggunakan operator ini akan memunculkan hasil yang

mengandung salah satu kata kunci atau kedua kata kunci. Operator ini digunakan untuk

memperluas hasil pencarian.

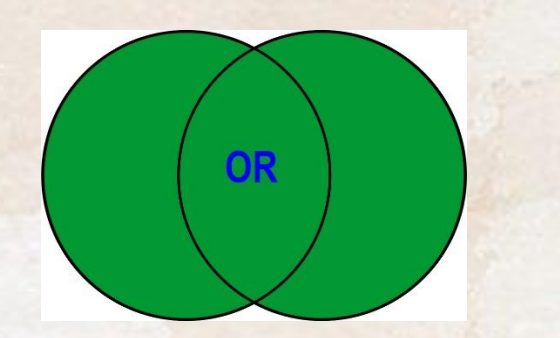

*Contoh:* COMMUNICATION OR INTERACTION

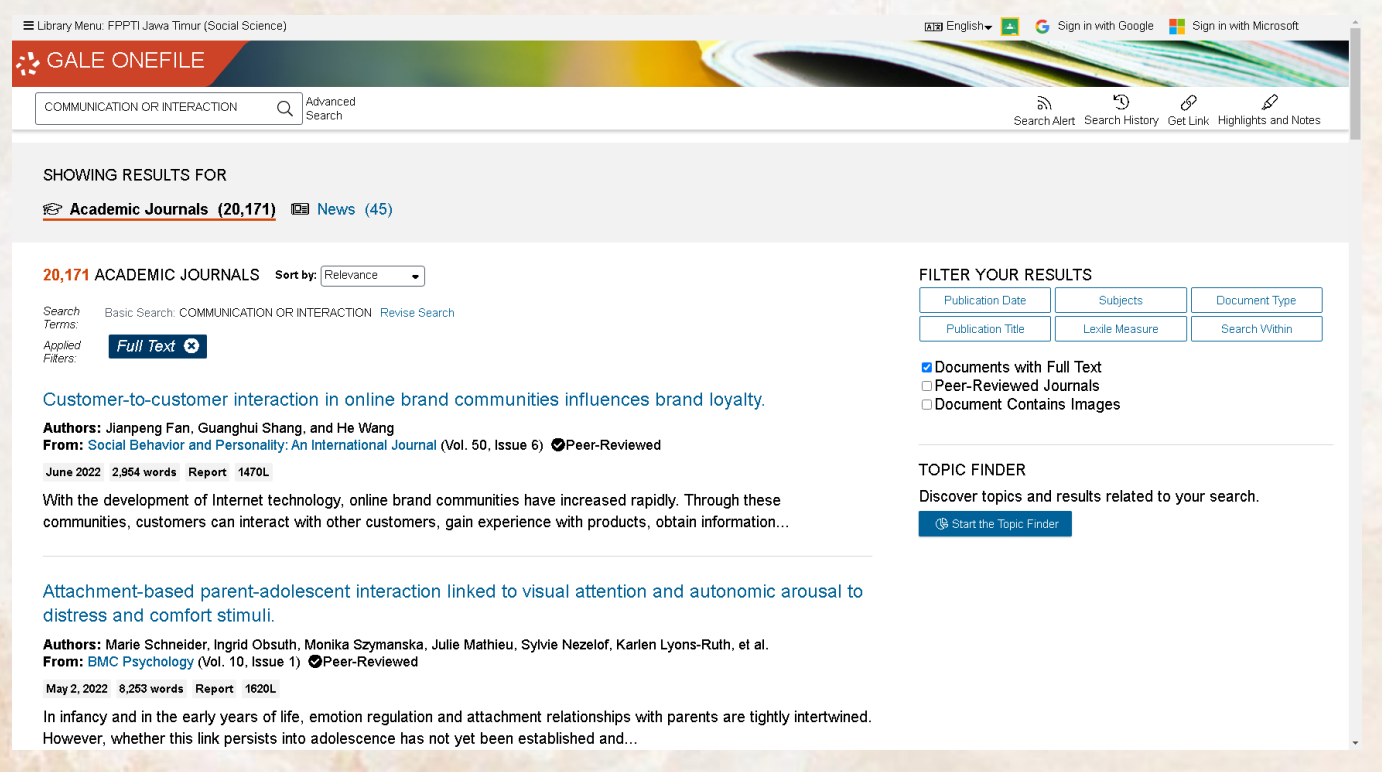

## **3. NOT**

Penelusuran Informasi dengan menggunakan operator ini akan memunculkan hasil yang menghindari kata kunci tertentu. Operator ini digunakan untuk mempersempit hasil pencarian.

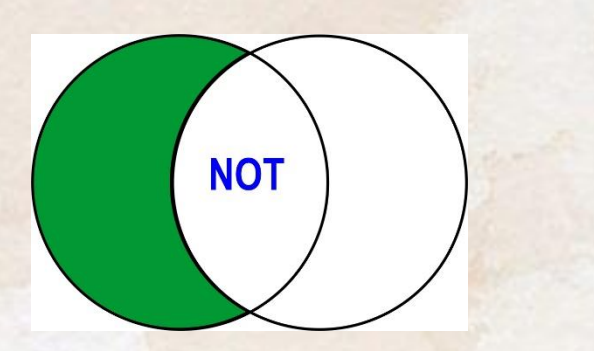

*Contoh:* BRAND PERSONALITY NOT BRAND LOVE

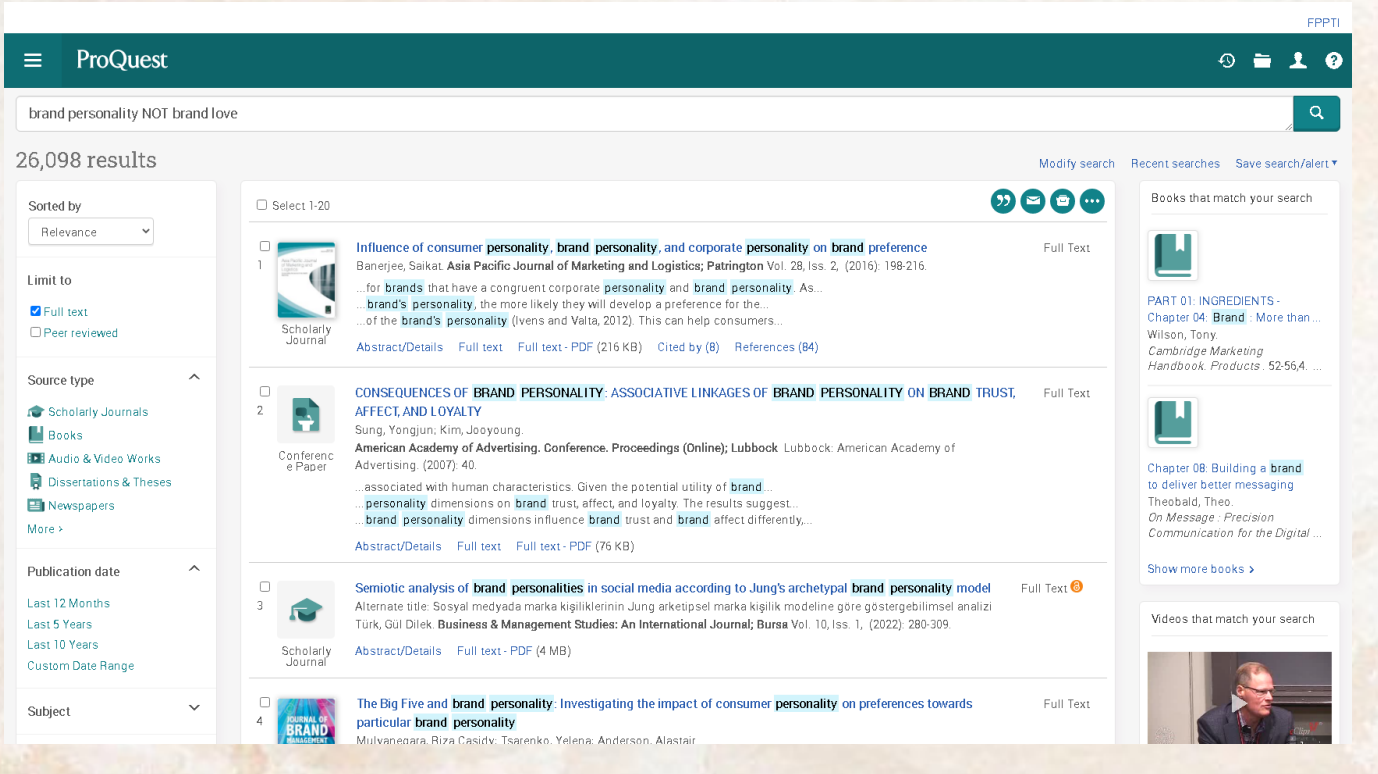

# **II. Penggunaan Operator Lain**

## **1. Exact Phrase** *atau* **tanda petik (***" … "***)**

Operator ini dapat digunakan untuk mencari informasi yang hasilnya sama persis seperti kata kunci yang kita masukan dengan menggunakan operator "….".

*Contoh:*

"Pharmacotherapy Treatment"

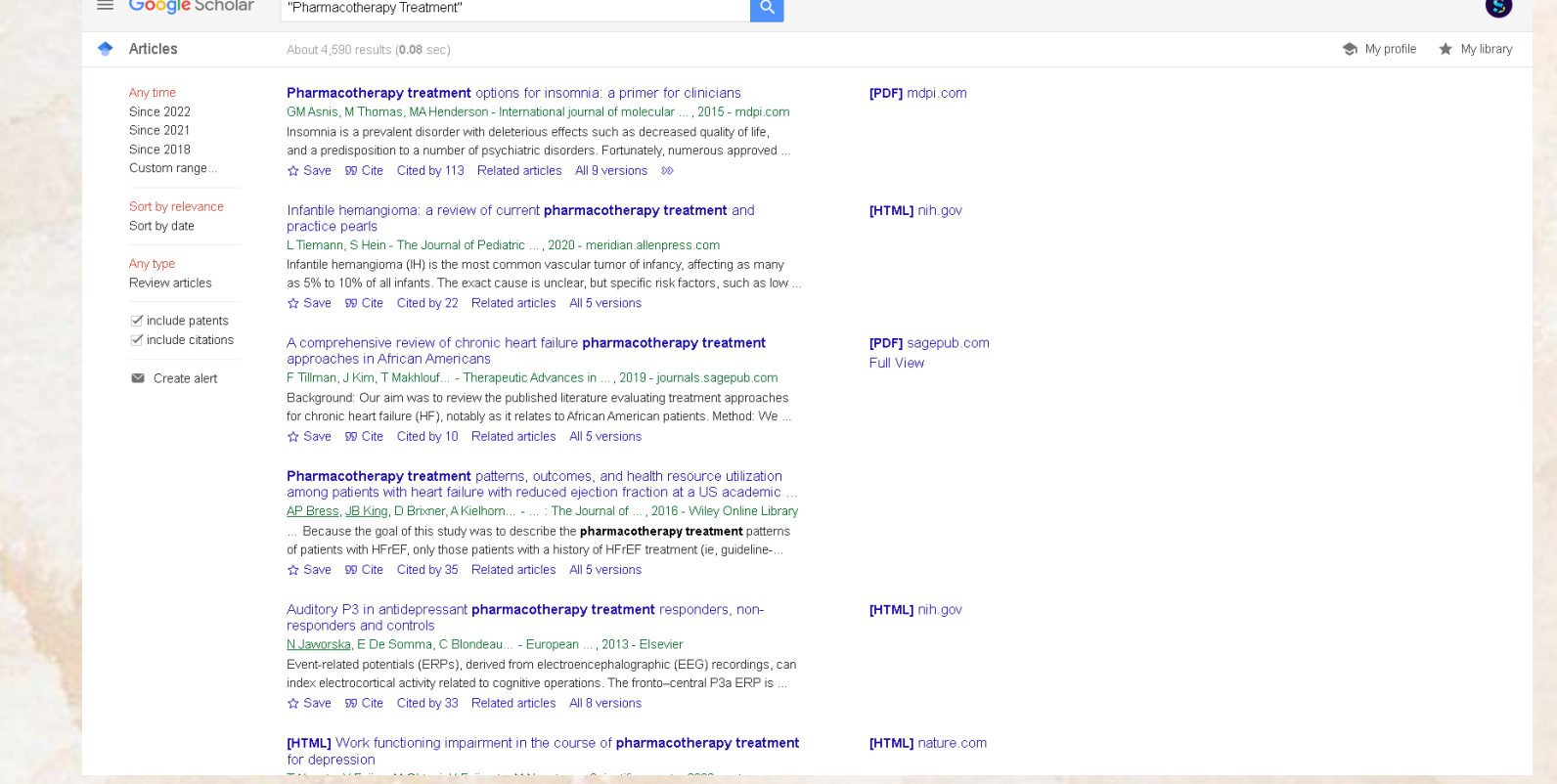

### **2. Asterik atau tanda bintang ( \*)**

Operator ini digunakan untuk mendapatkan hasil pencarian akar kata dari kata kunci yang dimasukan dalam

pencarian.

*Contoh:*

Health\*

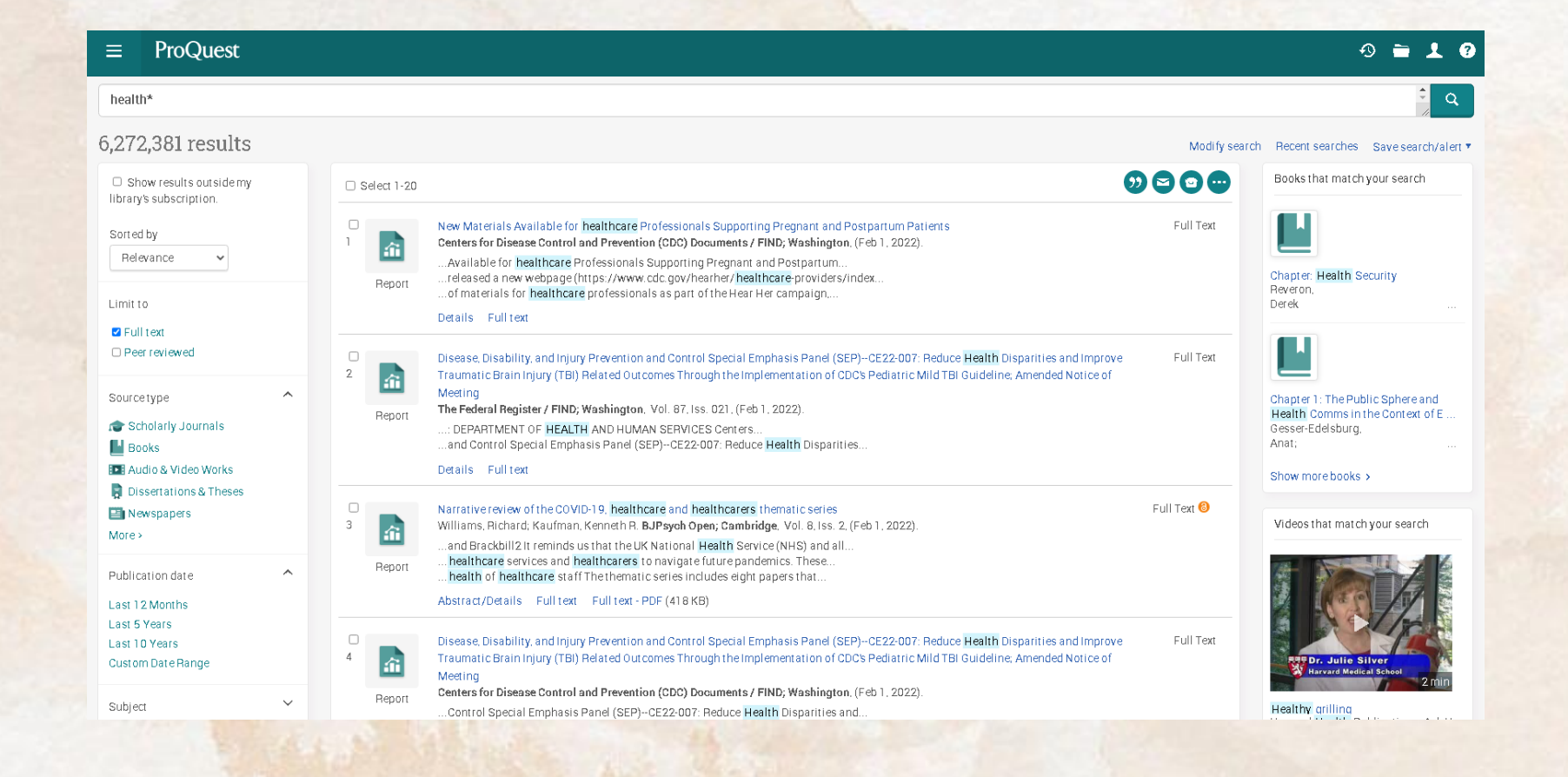

## **3. Wildcard atau tanda Tanya (?)**

Operator ini akan memunculkan hasil variasi ejaan kata dari kata kunci yang dimasukan dalam pencarian. *Contoh:*

Wom?n (akan menampilkan hasil woman dan women)

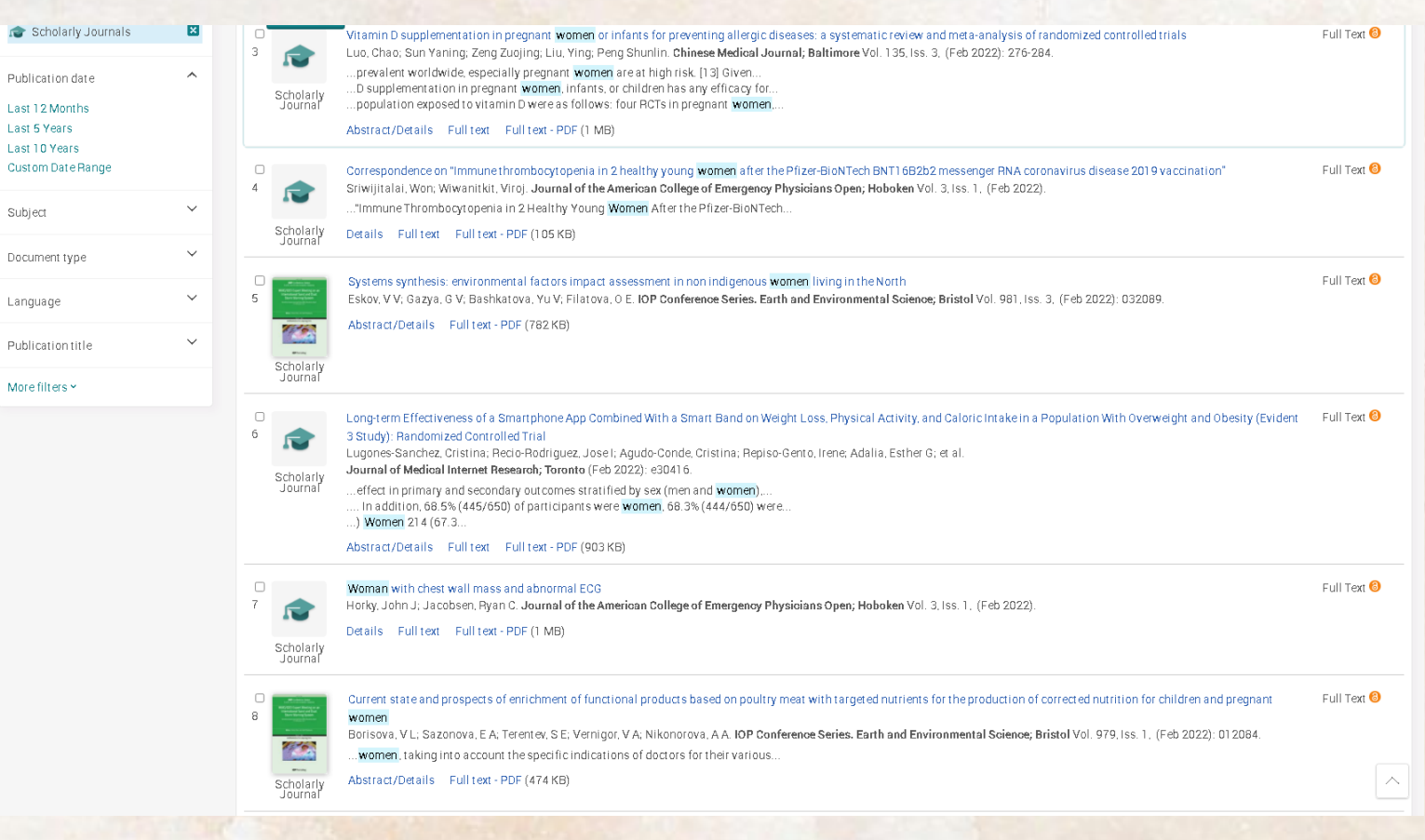

## **4. Paranthesis atau tanda kurung "( )"**

Operator ini digunakan untuk mendapatkan hasil urutan kata yang ingin diproses terlebih dahulu / dalam urutan atau prioritas tertentu

### *Contoh:*

psychology AND (positive OR clinical)

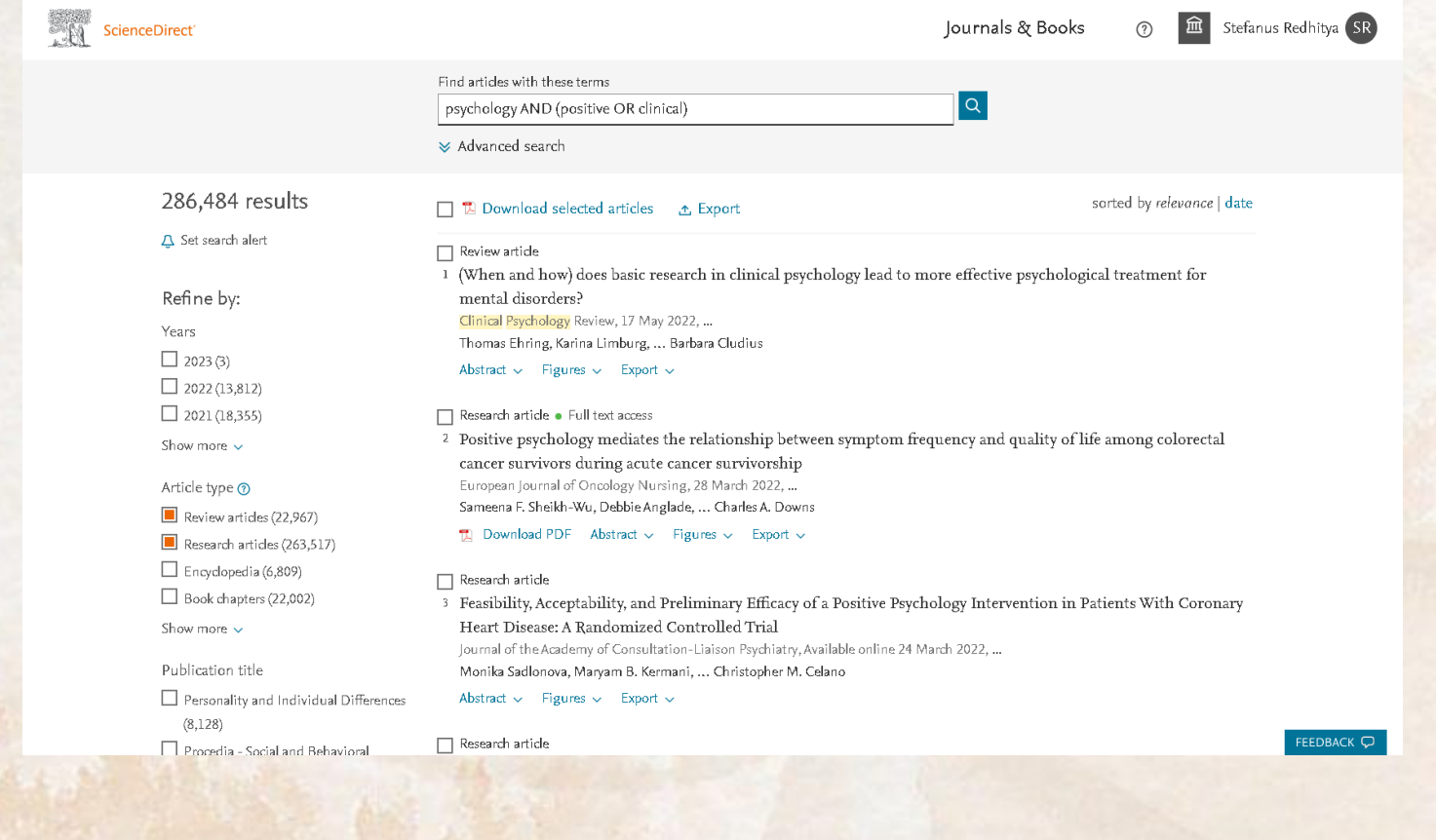

# **III. Penggunaan Sintaks dalam Search Engine (google)**

## **1. Allintext**

Dapat digunakan untuk mencari **semua** kata kunci yang berada dalam bagian **teks**. Kata kunci yang digunakan bisa lebih dari 1 kata, pada penulisan kata kunci bisa menggunakan spasi. Sintaks ini tidak bisa digabung dengan sintaks lain

### *Contoh:*

allintext: proses pembuatan susu uht

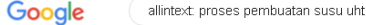

 $\times$   $\downarrow$  Q

#### Proses Pembuatan Susu dalam Kemasan - InfoBrand.id

https://infobrand.id > proses-pembuat... Translate this page

Nov 24, 2017 - Proses Pembuatan Susu dalam Kemasan · 1, PENCAMPURAN · 2, TERMISASI · 3. PASTEURISASI · 5. STERILISASI · 7. PENGISIAN (FILLING)

http://repository.wima.ac.id > ABSTRAK PDF :

proses pengolahan susu uht (ultra high - Repository WIMA Proses produksi susu UHT dan LAD vang dilakukan oleh PT, So ... Bahan Pembantu Pembuatan Susu UHT . ... Proses Pengolahan Susu UHT dan Lactic Acid 15 pages

http://repository.um-surabaya.ac.id > BAB\_2 PDF |

6 BAB 2 TINJAUAN PUSTAKA 2.1 Tinjauan Tentang Susu 2.1 ... by FD Pramestya · 2019 - Tahap terakhir dari proses pembuatan susu UHT adalah susu steril yang dihasilkan segera dikemas melalui tahap "filling" kedalam wadah yang disediakan. 17 pages

https://mymilk.com > fun-fact > susu... Translate this page <sup>1</sup>

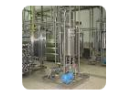

Susu UHT dan Proses Pembuatannya | MyMilk.com May 19, 2015 - Dalam suhu tinggi inilah bakteri dalam susu dapat akan lebih mudah dimatikan sehingga susu dapat disimpan dalam ruangan jauh lebih lama tanpa

https://Imsspada.kemdikbud.go.id > v... Translate this page

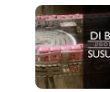

IP\_1: Video Pembuatan Susu Pasteurisasi, Susu UHT, .. Nov 2, 2018 - Susu pasteurisasi dibuat dengan cara memanaskan susu segar pada suhu 65-80 C dalam waktu 1-30 menit. Pemanasan ini bertujuan untuk mematikan

https://bobo.grid.id > ... > Serba Serbi · Translate this page : [VIDEO] Proses Pembuatan Susu UHT - Bobo.ID Mar 22, 2018 - Susu UHT adalah proses mengolah susu segar asli dengar

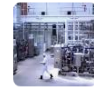

## **2. Intext**

Dapat digunakan untuk mencari **satu atau lebih** kata kunci yang berada dalam bagian **teks**. Kata kunci yang digunakan bisa lebih dari 1 kata, jika kata kunci lebih dari 1 kata bisa ditambahkan exact phrase ("…"). Sintaks ini bisa digabung dengan sintaks lain, dalam penulisan kata kunci tidak boleh menggunakan spasi.

### *Contoh:*

intext:komunikasi atau intext:"corporate social responsibility"

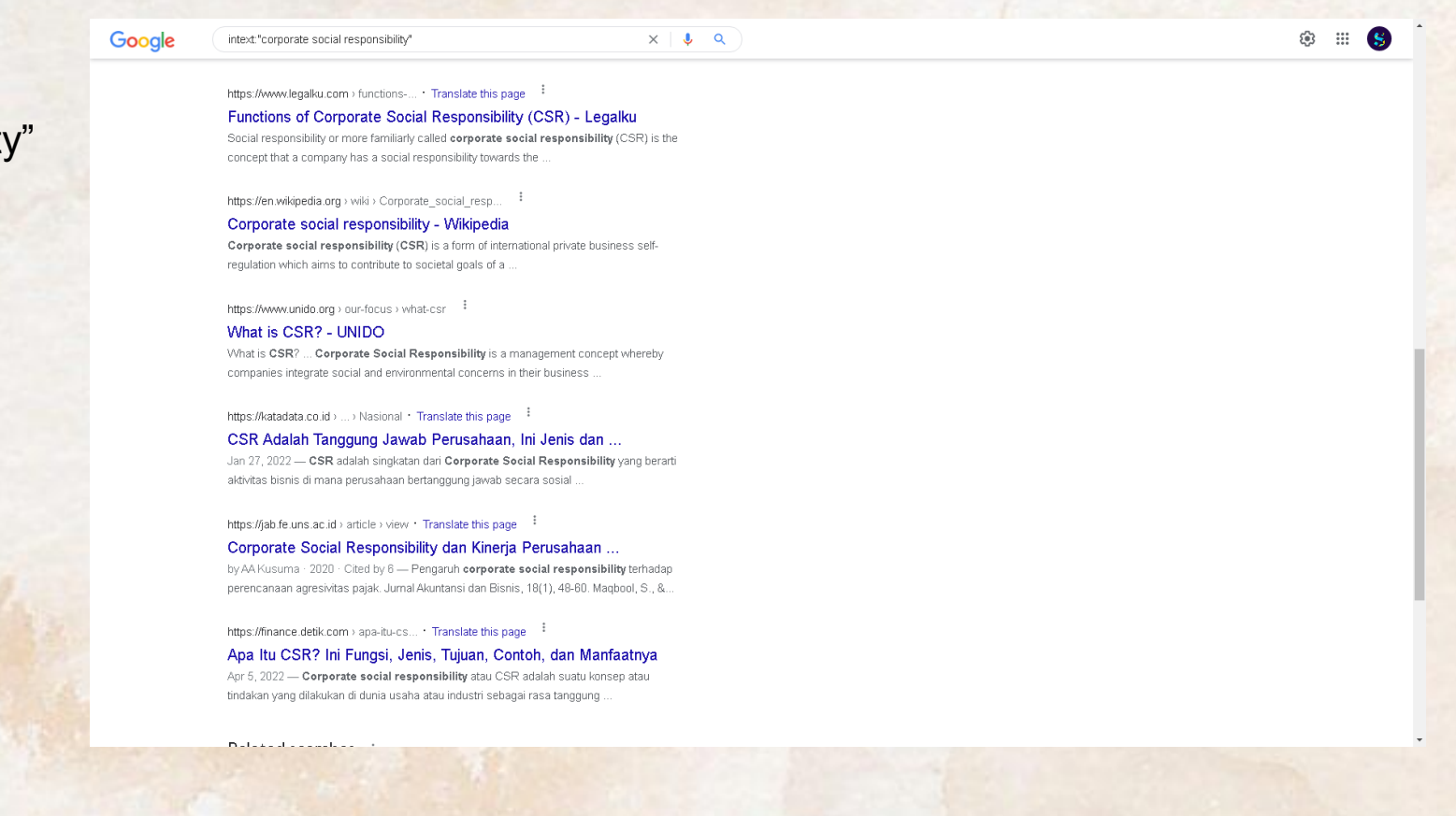

## **3. Allintitle**

Digunakan untuk mencari **semua** kata kunci yang berada dalam bagian **judul**. Kata kunci yang digunakan bisa lebih dari 1 kata, pada penulisan kata kunci bisa menggunakan spasi. Sintaks ini tidak bisa digabung dengan sintaks lain

tentang

### *Contoh:*

allintitle: psikologi perkembangan anak

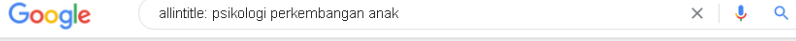

https://morinagaplatinum.com > psik... Translate this page Psikologi Perkembangan Anak: Teori, Faktor dan ... Aug 10, 2021 - Seiring dengan berkembangnya fisik seorang anak, tahukah Bunda bahwa sisi psikologi Si Kecil juga berubah? Menyaksikan perkembangan fisik

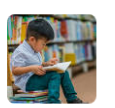

https://www.cussonskids.co.id > psik... Translate this page

Milestone Psikologi Perkembangan Anak, Apa yang Perlu... Tahapan perkembangan psikologi anak · 1. Bayi (Lahir = 2 Tahun) · 2. Balita (18 bulan - 3 Tahun) · 3. Prasekolah (3-6 Tahun) · 4. Usia sekolah (6-12 Tahun).

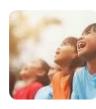

https://core.ac.uk> download > pdf PDF  $\frac{1}{2}$ 

PSIKOLOGI PERKEMBANGAN ANAK USIA DINI - CORE

Cited by 321 - kepada penulis sehingga dapat menyelesaikan penulisan buku ini. Salawat dan salam kepada Rasulullah Muhammad saw atas segala jasa dan kesungguhannya 39 pages

https://www.nutriclub.co.id > psikolo... • Translate this page

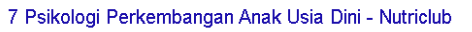

Tahap Psikologi Perkembangan Anak · 1. Tahapan Trust dan Mistrust · 2. Tahap Autonomy dan Shame and Doubt · 3. Tahapan Initiative dan Guilt.

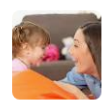

https://pediasure.co.id > article > taha... Translate this page

Mengenal Tahapan Psikologi Perkembangan Anak Usia. Menurutnya lagi, terdapat empat tahap pertumbuhan kognitif yang meliputi tahap sensorimotor (bayi), tahap pra-operasional (usia dini), tahap beroperasi secara .

Periode waktu antara kelahiran dan usia dua tahun di mana pengetahuan bayi

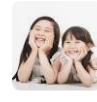

https://www.halodoc.com > artikel > t... Translate this page Inilah Tahapan Perkembangan Psikologi Anak Usia Dini Jun 15, 2020 - Tahapan Perkembangan Psikologi Anak · Tahap Sensorimotor.

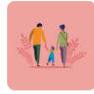

## 4. Intitle

Digunakan untuk mencari satu atau lebih kata kunci yang berada dalam bagian judul. Kata kunci yang digunakan bisa lebih dari 1 kata, jika kata kunci lebih dari 1 kata bisa ditambahkan exact phrase ("..."). Sintaks ini bisa digabung dengan sintaks lain, dalam penulisan kata kunci tidak boleh menggunakan spasi.

### **Contoh:**

intitle: keuangan atau intitle: "kinerja keuangan"

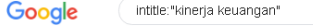

 $\times$   $\downarrow$  Q

#### 6 BAB II KAJIAN PUSTAKA 2.1 Pengertian Kinerja Keuangan ...

by MNC SARMENTO · 2018 - perusahaan baik maka nilai usaha akan tinggi. Dengan nilai usaha yang tinggi membuat para investor melihat perusahaan tersebu. 16 pages

https://www.jurnal.id > blog > 2018-l... · Translate this page

#### Cara Mengukur Kinerja Keuangan Sebuah Perusahaan Cara Mengukur Kinerja Keuangan Sebuah Perusahaan

Manfaat Laporan Kinerja... · Analisis Evaluasi Kinerja... · Cara Mengukur Kinerja.

#### https://journal.feb.unmul.ac.id > view · Translate this page <sup>1</sup>

Analisis kinerja keuangan | Faisal - Jurnal FEB Unmul by A Faisal · 2018 · Cited by 94 - Analisis kinerja keuangan | Faisal | KINERJA. KINERJA - JOURNAL FEB UNMUL.

#### https://eprints.uny.ac.id> ... PDF

http://e-journal.uajy.ac.id> ... PDF :

BAB II KAJIAN PUSTAKA A. Kinerja Keuangan 1. Pengertian ... a. Analisis perbandingan Laporan Keuangan, merupakan teknik analisis dengan cara membandingkan laporan keuangan dua periode atau lebih dengan 11 pages

#### https://accurate.id > akuntansi > peng... · Translate this page i

Kinerja Keuangan: Pengertian, Penilaian Dan Fungsinya Bagi ... Nov 12, 2020 - Kinerja Keuangan: Pengertian, Penilaian Dan Fungsinya Bagi Sebuah Bisnis

http://eprints.umpo.ac.id > ... PDF 3

inn Iti Kinaria Kausanan<sup>g</sup> D

#### BAB II TINJAUAN PUTAKA 2.1 Landasan Teori 2.1.1 ... by N Nikmah · 2021 - saat ini untuk neraca dan dalam periode untuk laba rugi (Kasmir,. Page 3. 13. 2019:7). Menurut Fahmi Irham (2014:22) Laporan keuangan. 22 pages

https://www.harmony.co.id > blog · Translate this page <sup>:</sup> Apa Itu Kinerja Keuangan? Berikut Penjelasan Lengkapnya

## **5. Allinurl**

Digunakan untuk mencari **semua** kata kunci yang berada dalam bagian **url**. Kata kunci yang digunakan bisa lebih dari 1 kata, pada penulisan kata kunci bisa menggunakan spasi. Sintaks ini tidak bisa digabung dengan sintaks lain

### *Contoh:*

Allinurl: market development

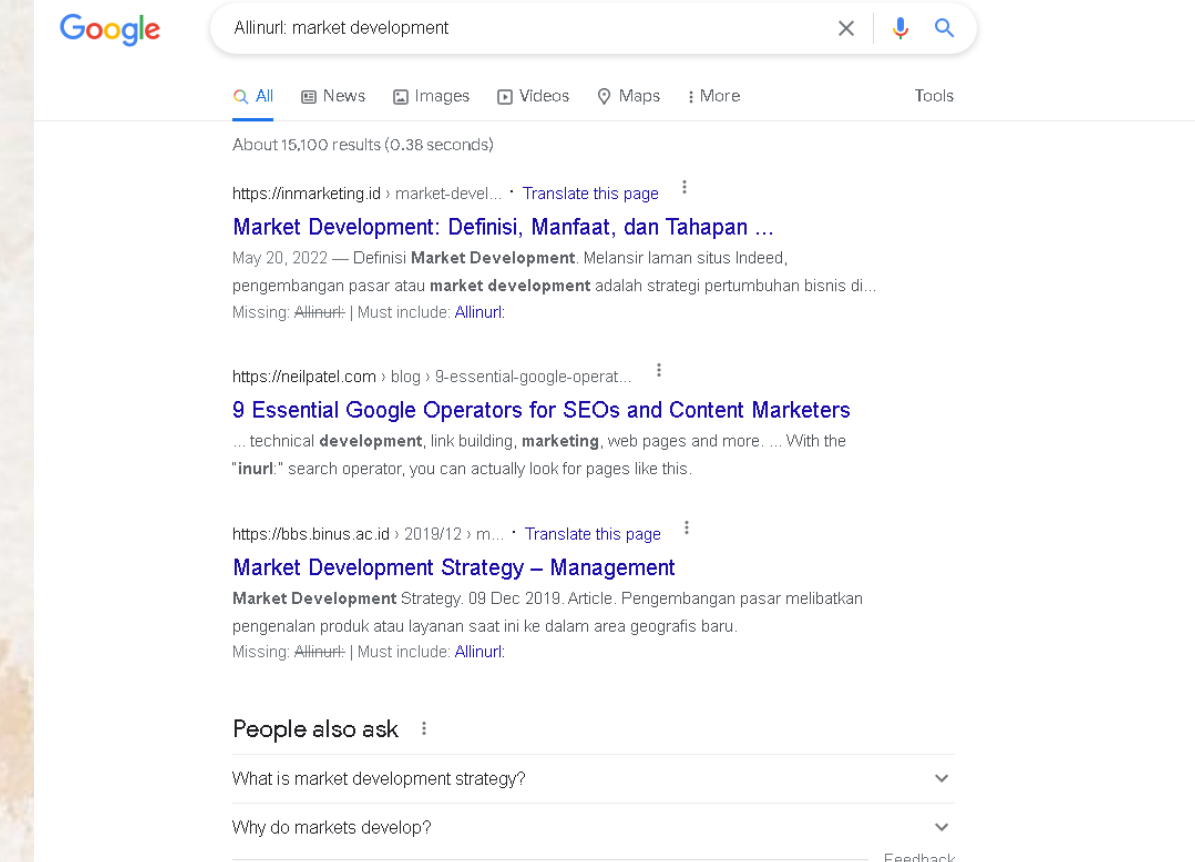

## **6. Inurl**

Digunakan untuk mencari kata kunci yang berada dalam bagian **url**. Kata kunci yang digunakan bisa lebih dari 1 kata, jika kata kunci lebih dari 1 kata bisa ditambahkan exact phrase ("…"). Sintaks ini bisa digabung dengan sintaks lain, dalam penulisan kata kunci tidak boleh menggunakan spasi.

### *Contoh:*

inurl:pangan atau inurl:"konsumsi pangan"

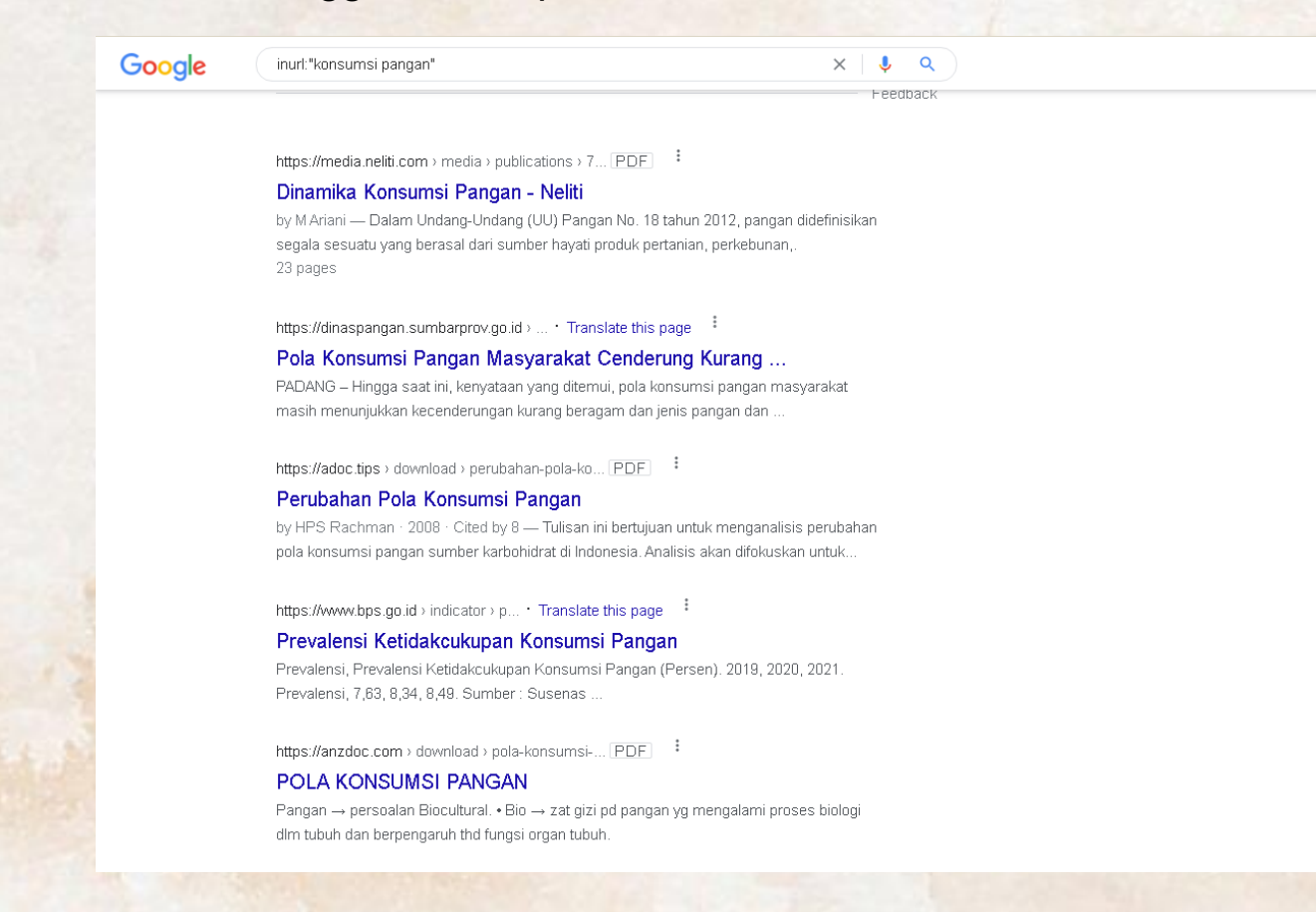

## **7. File type**

Digunakan untuk mencari informasi dengan batasan format file yang dicari :

Seperti: (doc, xls, pdf, ppt, jpg, png, gif, dll).

### *Contoh:*

filetype: pdf atau ext: ppt

## **8. Site**

Digunakan untuk membatasi pencarian kata kunci pada **website** atau **domain** tertentu. *Contoh:*

site: ac.id

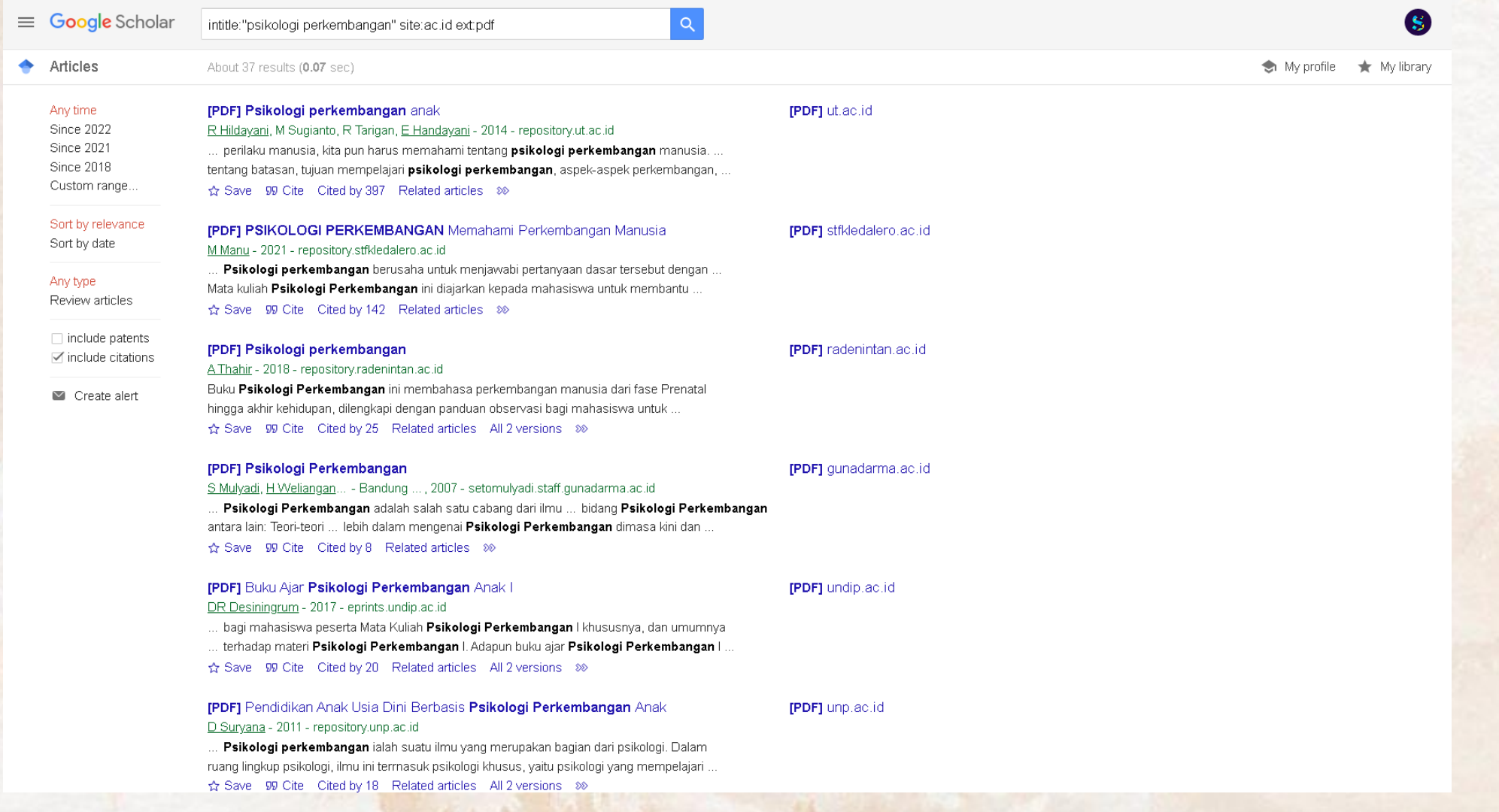

# **Kata Kunci**

Untuk membantu mengembangkan kata kunci dalam penulusuran informasi, bisa menggunakan bantuan **Thesaurus** 

## **1. Kemendikbud Ristek Teknologi**

*http://tesaurus.kemdikbud.go.id/tematis/*

## **2. Merriam-Webster**

*https://www.merriam-webster.com/thesaurus*

## **3. Macmillan**

*https://www.macmillanthesaurus.com/*

# **Database Jurnal Perpustakaan UKWMS**

Untuk mendapatkan login silahkan menghubungi Perpustakaan UKWMS

**1. Gale**

*Subyek : Teknik dan Humaniora*

## **2. Proquest**

*Subyek : Entreprenuership dan Kesehatan*

## **3. ScienceDirect**

*Subyek : Physical Sciences and Engineering, Life Sciences, Health Sciences & Social Sciences and Humanities*

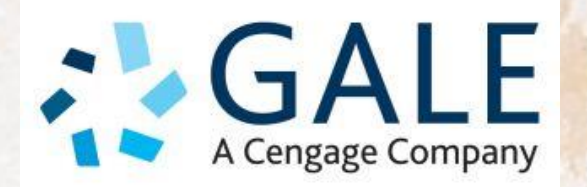

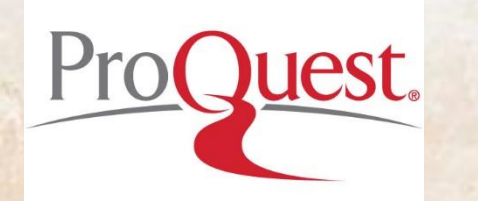

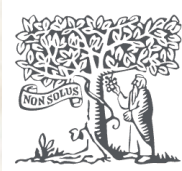

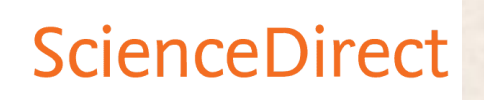

**Mengetahui e-jurnal berkualitas**

**1. Scopus** <https://www.scopus.com/sources>

2. Scimago

<https://www.scimagojr.com/>

# **IV. NOEL (new online library service)**

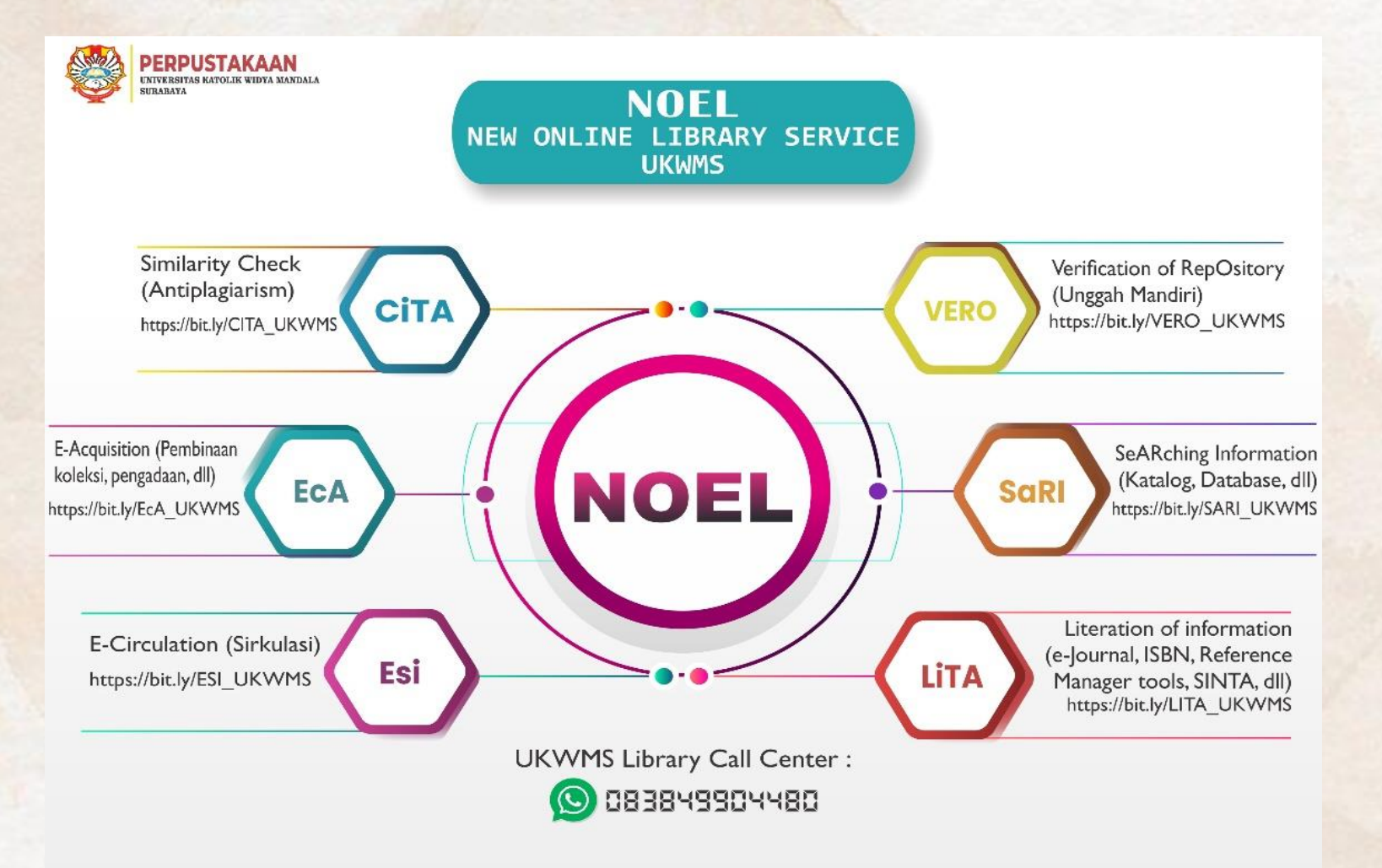

# 1. VERO (Verification of Repository UKWMS)

Layanan yang disediakan oleh Perpustakaan untuk membantu Civitas Akademik UKWMS melakukan verifikasi unggah mandiri di Repository.

Link: bit.ly/VERO UKWMS

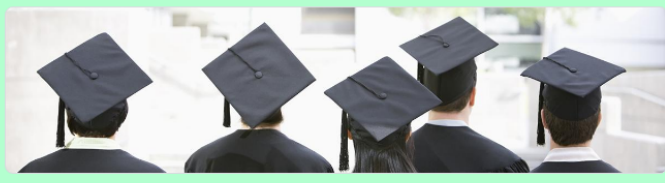

### **VERO** (Verification of RepOsitory UKWMS)

Proses verifikasi unggah mandiri online maksimal 2 hari kerja dengan catatan sudah lengkap dan benar sesuai dengan ketentuan (maksimal 1 minggu sebelum yudisium)

#### Ketentuan:

1. File yang diunggah sudah hasil revisi dan sudah sesuai ketentuan yang ada 2. Formulir Bukti Penyerahan Tugas Akhir/Karya Ilmiah Unggah Mandiri dilengkapi dan dikirim dalam bentuk file image/jpeg. Formulir dapat diunduh di (http://repository.wima.ac.id/)

3. Jika ada Formulir Persetujuan Unggah dan Perencanaan Publikasi Tugas Akhir, harap

diunggah bersama No. 2 4. Bila ada revisi hasil unggahan, Mahasiswa / Dosen akan diberitahu melalui WA / email

5. Bukti verifikasi yang sudah diproses Perpustakaan akan dikirim melalui WA / email masing-masing

PIC : Ibu Riana, UKWMS Kampus Dinoyo, email riana@ukwms.ac.id Bapak Natan, UKWMS Kampus Dinoyo, email aryanatan@ukwms.ac.id Ibu Ana, UKWMS Kampus Kalijudan, email anapancaringtias@ukwms.ac.id Ibu Hira, UKWMS Kampus Pakuwon, email hira@ukwms.ac.id Bapak Cornelius Aniar, UKWMS Kampus Madiun, email c.aniar01@gmail.com

WA Call center Perpustakaan UKWMS +62 838-4990-4480

#### redhitya@ukwms.ac.id Switch account

⊙

The name and photo associated with your Google account will be recorded when you upload files and submit this form. Your email is not part of your response.

# 2. SaRI (Searching Information)

Layanan yang disediakan oleh Perpustakaan untuk membantu Civitas Akademik UKWMS

melakukan pencarian informasi sesuai kebutuhan.

*Link : bit.ly/SARI\_UKWMS*

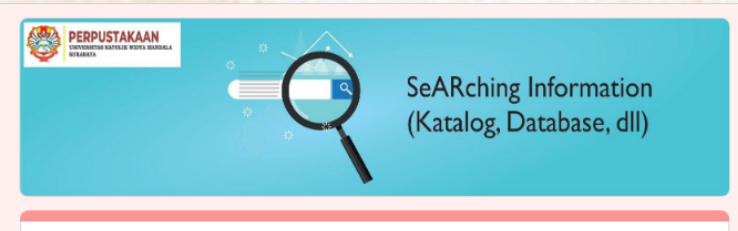

### SARI (SeARching Information)

Penelusuran Sederhana

redhitya@ukwms.ac.id (not shared) Switch account

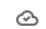

\* Required

Perpustakaan UKWMS siap membantu anda dalam mencari informasi mengenai: 1. Penelusuran koleksi melalui katalog Perpustakaan 2. Penelusuran informasi pada database yang dilanggan Perpustakaan 3. Penelusuran informasi dari sumber-sumber lain. (Perpusnas, BPS, SNI, dll)

PIC: Ibu Ana, UKWMS Kampus Kalijudan, email anapancaringtias@ukwms.ac.id

WA Call center Perpustakaan UKWMS +62 838-4990-4480

Nama:\*

Your answer

NRP / NIM / NIK:\*

## 3. LITA (Literation of Information)

Layanan yang disediakan oleh Perpustakaan untuk membantu Civitas Akademik UKWMS memenuhi kebutuhan literasi informasi.

Link: bit.ly/LITA\_UKWMS

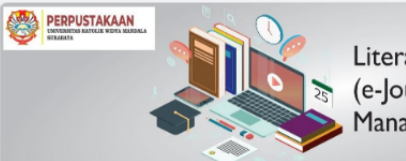

Literation of information (e-Journal, ISBN, Reference Manager tools, SINTA, dll)

 $\circledcirc$ 

#### LITA (LITERATION of INFORMATION)

Literasi informasi bagi sivitas akademika

redhitya@ukwms.ac.id (not shared) Switch account

\* Required

Perpustakaan UKWMS siap membantu memenuhi kebutuhan anda mengenai: 1. E-Journal (Tata kelola) 2. Reference manager tools 3. ISBN / ISSN 4. SINTA 5. Penerbitan buku

PIC :Ibu Hira, UKWMS Kampus Surabaya, email hira@ukwms.ac.id Bapak Cornelius Anjar, UKWMS Kampus Madiun, email c.anjar01@gmail.com

WA Call center Perpustakaan UKWMS +62 838-4990-4480

Nama Lengkap Mahasiswa / Dosen: \*

Your answer

# 4. EsI

Layanan yang disediakan oleh Perpustakaan bagi Civitas Akademik UKWMS untuk memenuhi kebutuhan sirkulasi,

seperti (peminjaman buku, pengembalian, perpanjang peminjaman, dll.)

*Link : bit.ly/ESI\_UKWMS*

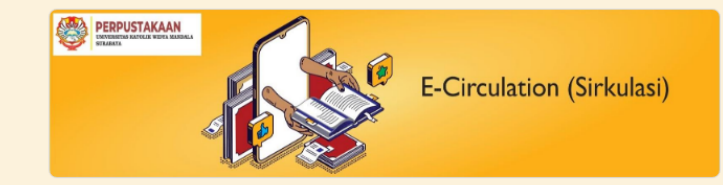

### ESI (E-CIRCULATION)

Electronic Circulation - Sirkulasi bahan pustaka perpustakaan secara elektronik

#### redhitya@ukwms.ac.id Switch account

 $\circledcirc$ 

The name and photo associated with your Google account will be recorded when you upload files and submit this form. Your email is not part of your response.

\* Required

Perpustakaan UKWMS siap membantu kebutuhan anda secara online mengenai : 1. Peminjaman buku 2. Perpanjangan masa pinjam (melalui petugas) 3. Pengembalian buku 4. Denda 5. Pemesanan buku 6. Bebas kewajiban Perpustakaan 7. Password mingguan repositori 8. Perpanjangan buku mandiri, untuk sekali perpanjangan buku (http://siter.wima.ac.id/perpus1/lay\_perpanjangan\_mandiri.cfml)

PIC: Bapak Natan, UKWMS Kampus Dinoyo, email aryanatan@ukwms.ac.id Ibu Ana, UKWMS Kampus Kalijudan, email anapancaringtias@ukwms.ac.id Bapak Didit, UKWMS Kampus Pakuwon, email reditya@ukwms.ac.id Bapak Cornelius Anjar, UKWMS Kampus Madiun, email c.anjar01@gmail.com

WA Call center Perpustakaan UKWMS +62 838-4990-4480

# 5. EcA (E-Acquisition)

Layanan yang disediakan oleh Perpustakaan bagi Civitas Akademik UKWMS untuk memenuhi kebutuhan pengadaan, pengolahan dan ketersediaan bahan pustaka.

Link: bit.ly/EcA\_UKWMS

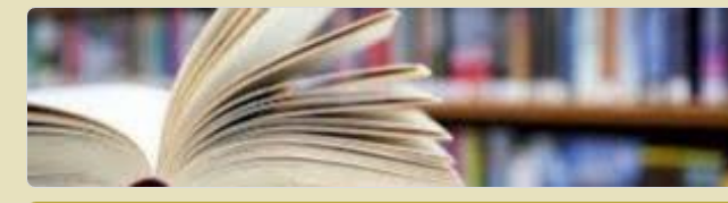

### EcA (E-Acquisition)

Electronic Acquisition - Pengadaan koleksi secara elektronik

#### redhitya@ukwms.ac.id Switch account

 $\circledcirc$ 

The name and photo associated with your Google account will be recorded when you upload files and submit this form. Your email is not part of your response.

\* Required

Perpustakaan UKWMS siap membantu kebutuhan anda secara online mengenai:

- 1. Pengadaan bahan pustaka
- 2. Proses pengolahan bahan pustaka
- 3. Ketersediaan bahan pustaka, dll

PIC : Ibu Dini UKWMS Kampus Surabaya, email technical.service@ukwms.ac.id

WA Call center Perpustakaan UKWMS +62 838-4990-4480

Nama Lengkap Mahasiswa/ Dosen/ Tenaga Kependidikan: \*

Your answer

## 6. CiTA

Layanan yang disediakan oleh Perpustakaan bagi Civitas Akademik UKWMS untuk melakukan

cek similarity (pemeriksa plagiarism)

*Link : bit.ly/CITA\_UKWMS*

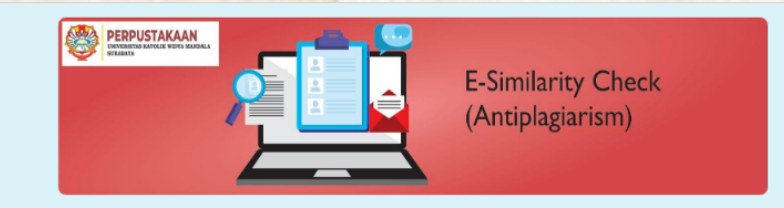

### **CITA (Similarity Check)**

Plagiarisme Checker

redhitya@ukwms.ac.id Switch account

 $_{\odot}$ 

The name and photo associated with your Google account will be recorded when you upload files and submit this form. Your email is not part of your response.

\* Required

Perpustakaan UKWMS hadir memberikan layanan secara online mengenai : Cek kemiripan dalam upaya pemeriksaan plagiarisme karya tulis ilmiah sivitas akademika UKWMS, file yang akan diperiksa dalam bentuk MS-Word. (Pemeriksaan dapat secara mandiri atau oleh petugas)

PIC: Bp. Didit UKWMS Kampus Surabaya, email redhitya@ukwms.ac.id Ibu Hira, UKWMS Kampus Surabaya, email hira@ukwms.ac.id Bp. Vincent, UKWMS Kampus Surabaya, email vincentius@ukwms.ac.id Bp Cornelius Anjar, UKWMS Kampus Madiun, email c.anjar01@gmail.com

WA Call center Perpustakaan UKWMS +62 838-4990-4480

Nama Lengkap Mahasiswa / Dosen: \*

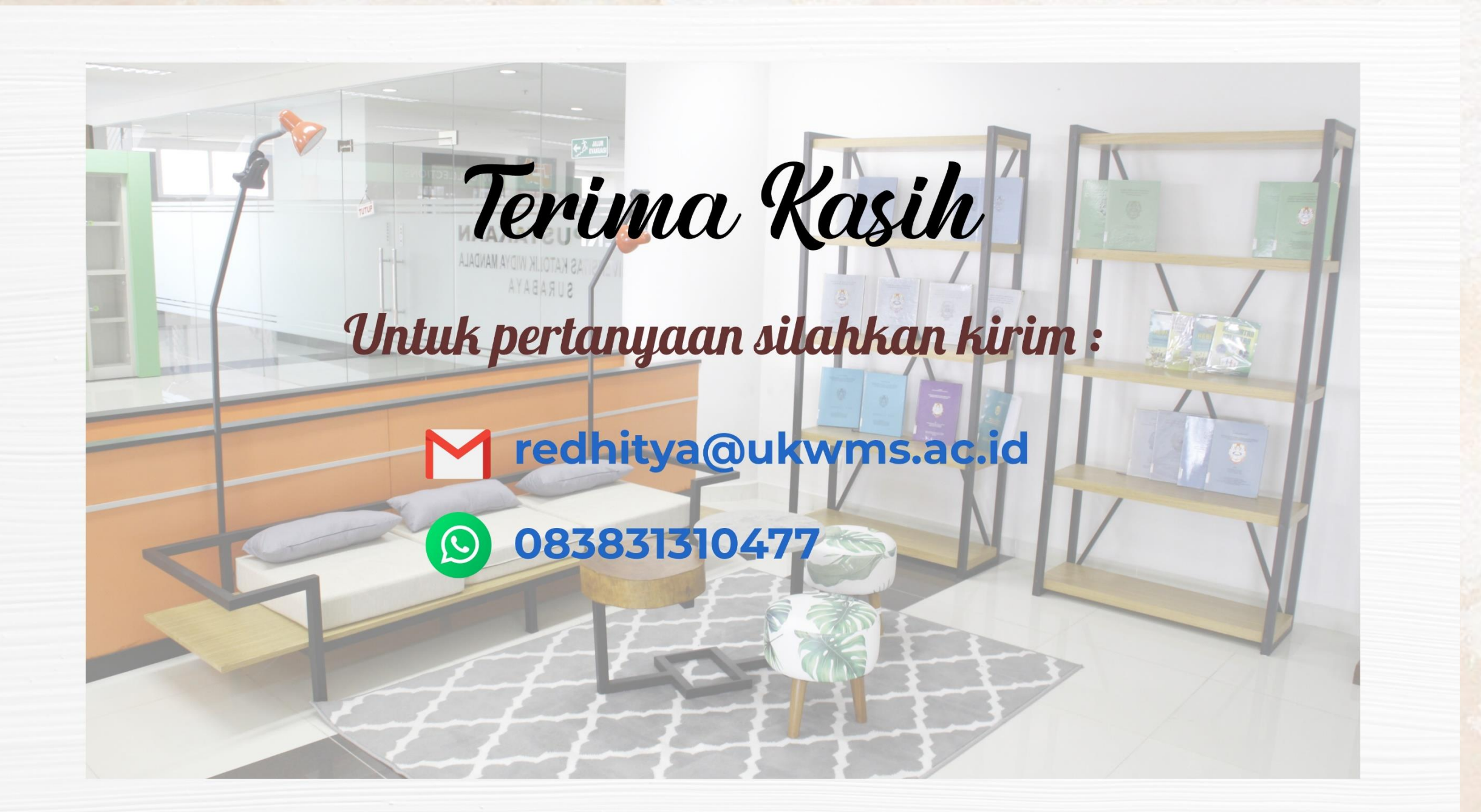